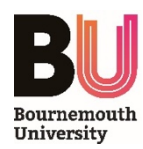

# **Hybrid Teaching – Best Practice**

### **INTRODUCTION**

This user guide aims to provide information and advice on how to make best use of audiovisual equipment in Seminar Rooms and Lecture Theatres for Hybrid Teaching.

Once you have logged on to a teaching PC and opened your chosen web conferencing software (e.g. *Zoom* or *Panopto*), a selection of cameras and microphones will be available within the **Video** and **Audio** sections of the **Settings** menu - different options may be available depending on the space:

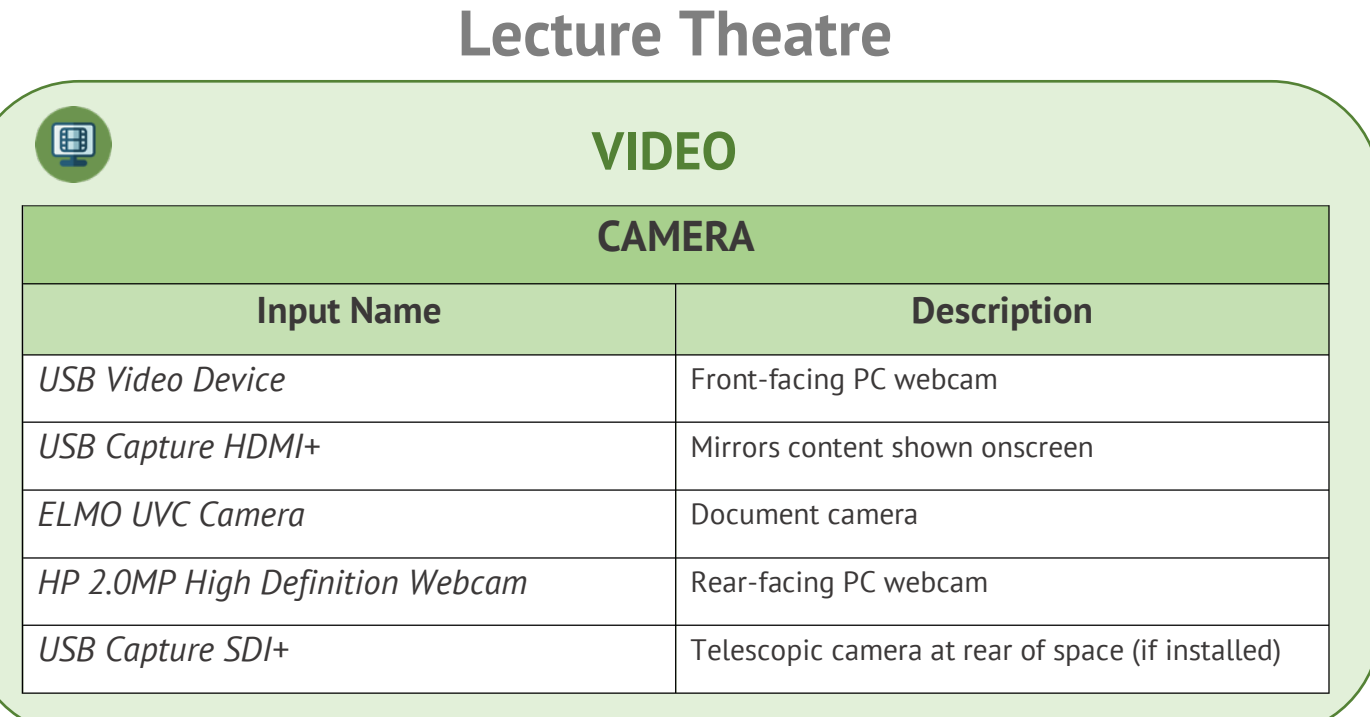

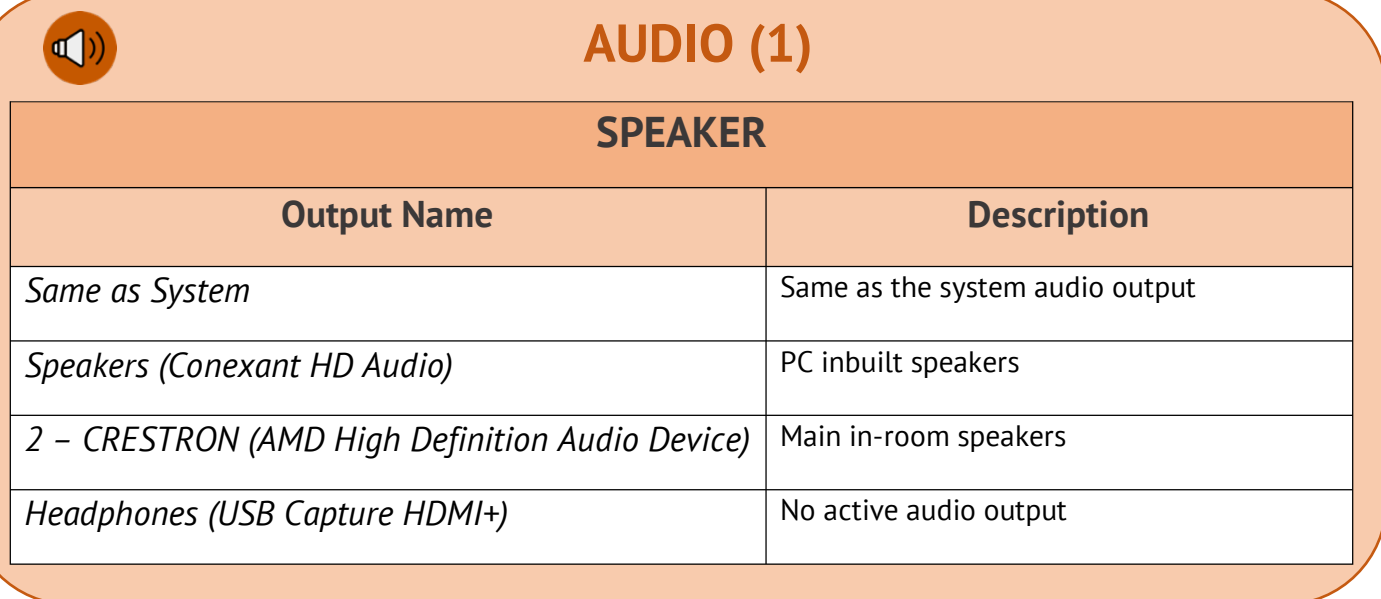

## **AUDIO (2)**

#### **MICROPHONE**

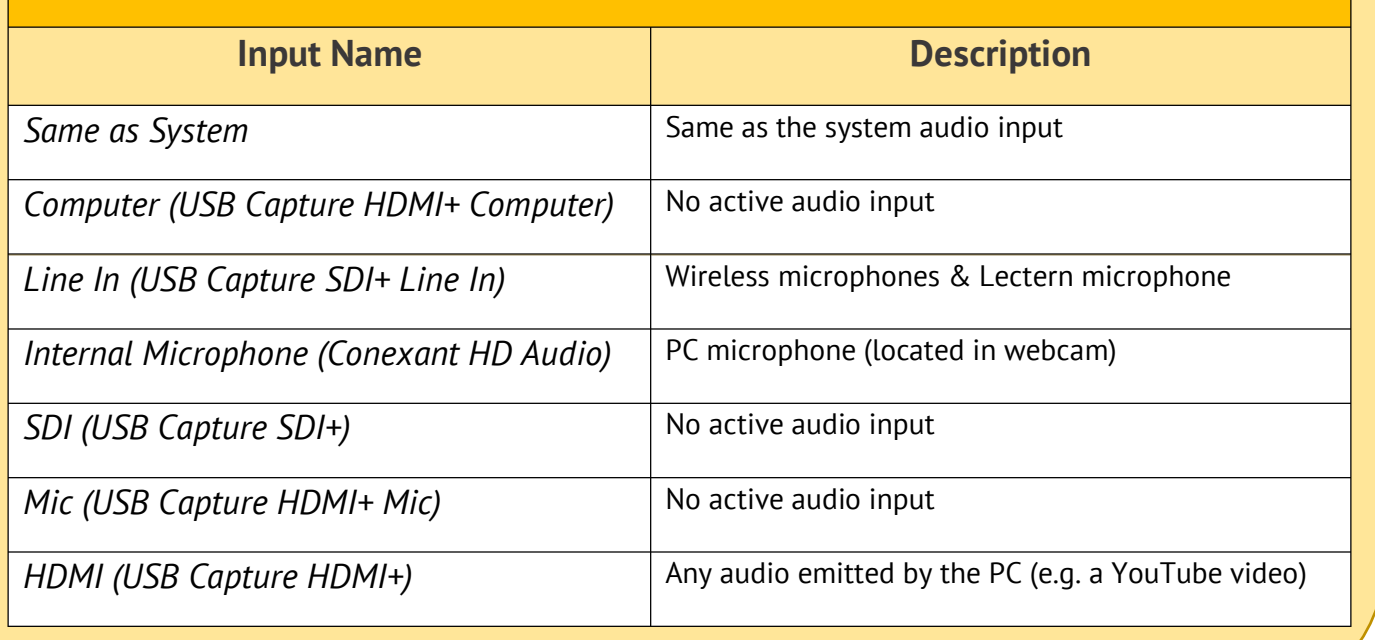

## **Seminar Room**

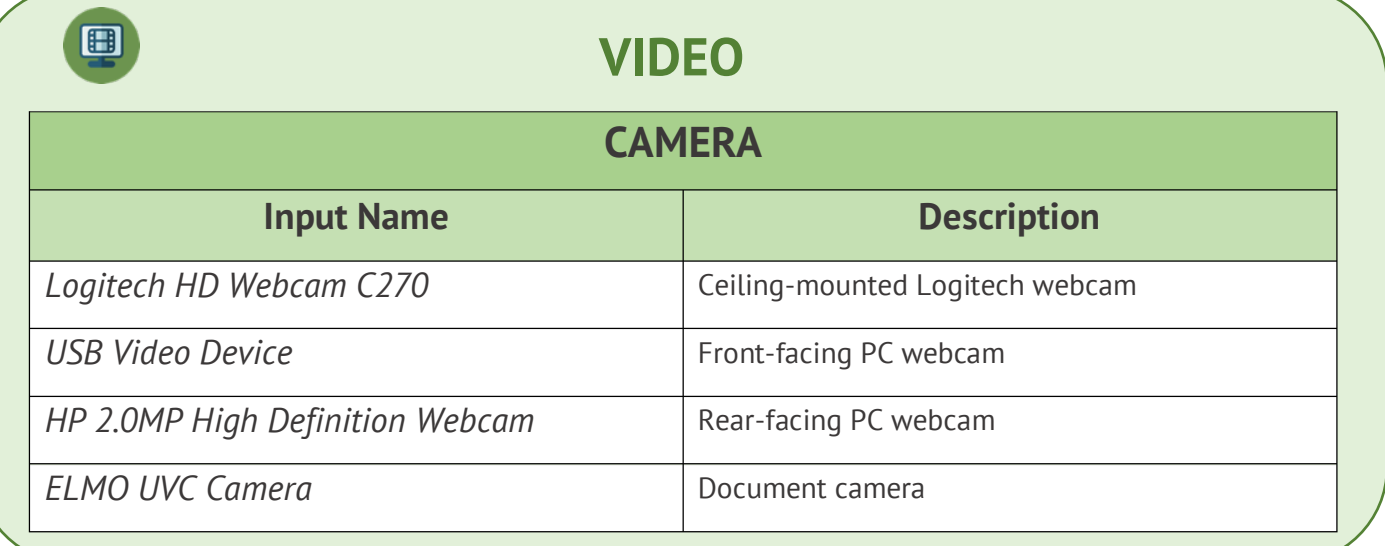

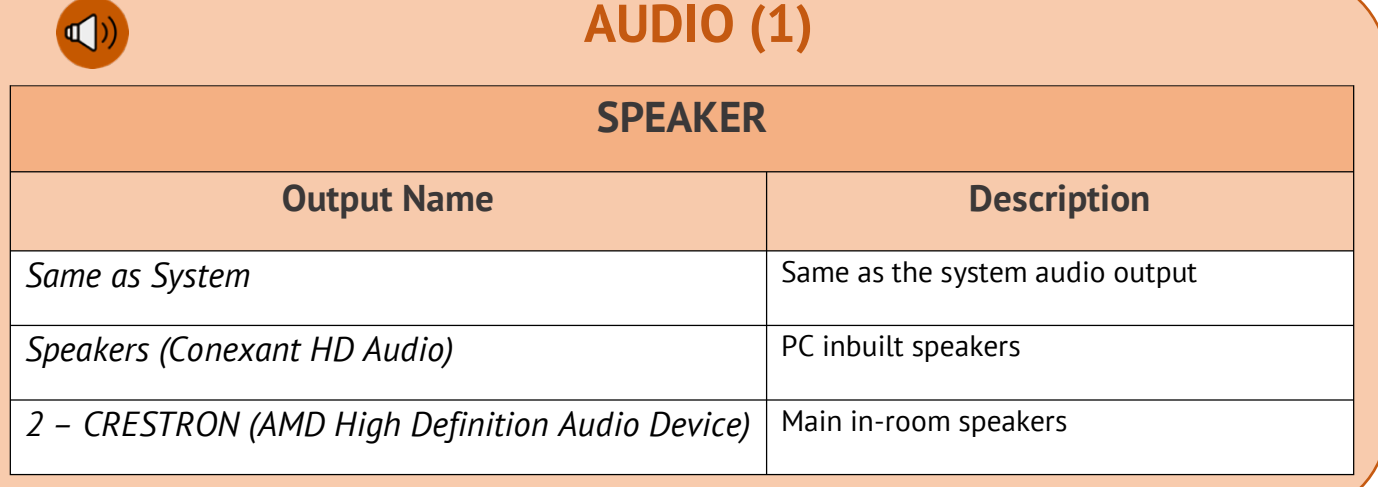

 $\bigcirc$ 

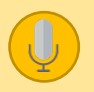

Ċ

### **AUDIO (2)**

#### **MICROPHONE**

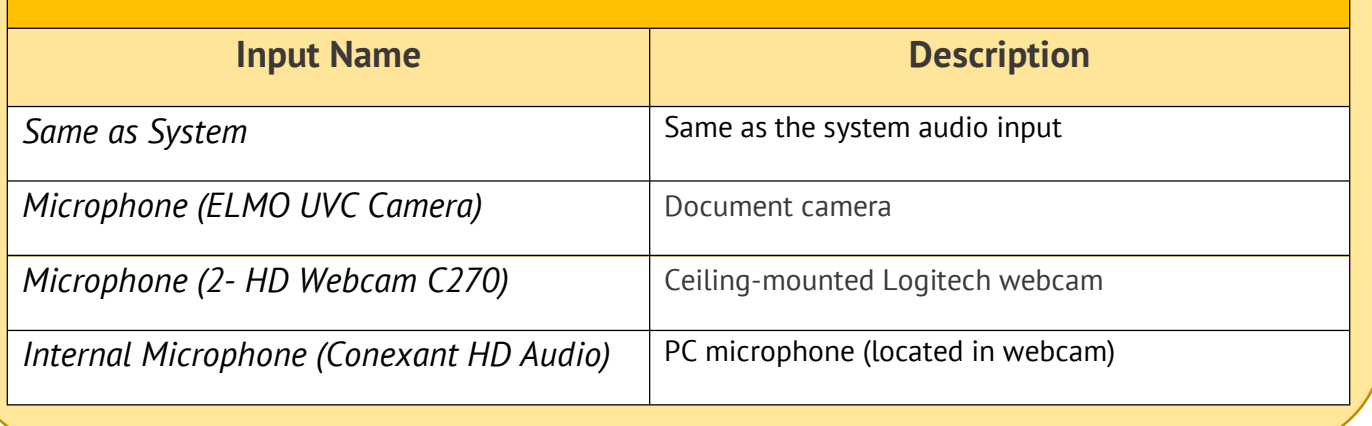

## **Further Information**

### **GENERAL ADVICE**

**Choose the camera and microphone which are best for you –** if you are sitting or standing behind the lectern whilst delivering your session, the camera/microphone inbuilt in the teaching PC will deliver the best results. However, if you are moving around, you may find the ceiling-mounted webcam more suitable.

**The inbuilt webcam in the teaching PC is located in the top of the monitor –** if you cannot see it, press down in the centre-top and it will pop up.

**Do not move too far away from the microphone –** the clearest audio is captured when you stay close to the microphone. Wireless microphones deliver the best results, though these are usually only installed in Lecture Theatres.

**If you have any issues using the equipment, please get in touch with the IT Service Desk –** (01202 9) 65515 (option 1) or https://bournemouth.service-now.com